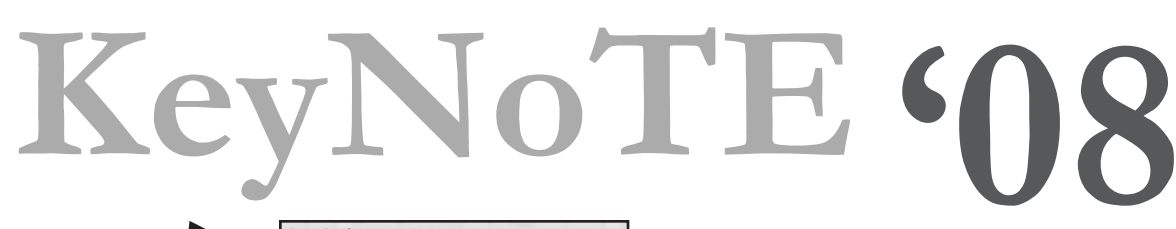

## **Apply a Theme?**

Keynote provides a number of high-quality themes to format your presentations.

### **Next, Outline!!!**

**Start Here!**

**<sup>W</sup> <sup>O</sup> <sup>R</sup> <sup>K</sup> <sup>F</sup> <sup>L</sup> <sup>O</sup> <sup>W</sup>**

Outline your presentation before you do anything else! It's the fastest way to create new slides and will keep your organzied, too!

Use TAB and Shift-TAB to promote and demote, which makes the difference between slides and bullet points.

# **Additional Ways to Customize Presentations:**

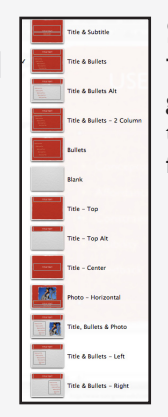

### **Switch Masters** Try a different layout to get the right combina-

tion of images and text for your slides.

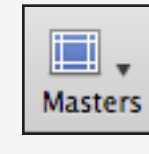

# Media

 $\overline{c}$  $+$   $\overline{+}$ 

> $1 \nightharpoonup A$  Bri Conc

2 Style:<br>Discr<br>Cont

ill Sans

m

Navigator

**Slide Only** 

**THE Light Table** 

**THE Outline** 

### **Add Pictures & Media**

Keynote's media browser can access media you've made in garageband or iMovie, or images from iPhoto You can always **drag and drop** photos and other media onto a slide.

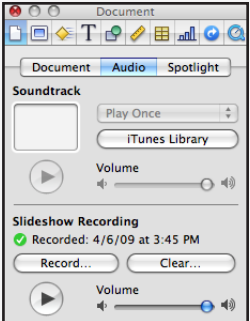

View

Themes

### **Record Narration**

If you have a microphone plugged in, you can record narration for your slideshow in a single pass.

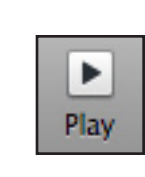

#### To **PRESENT** Your Slides:

Use Arrow Keys or a Mouse click to advance the slides. Press ESC when you're finished presenting to return to the Normal View.

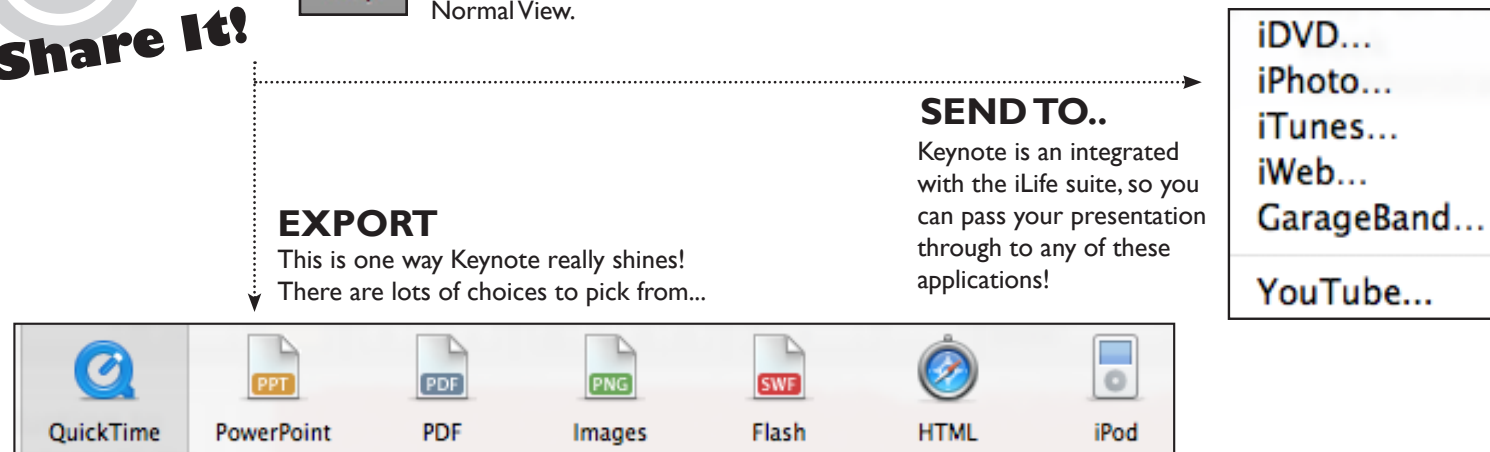

The Computer Center at Evergreen has Student Consultants which can help you with a variety of applications (like Keynote or Powerpoint) or technical issues (like printing). Visit the Center or call **(360)867-6227**. Online assistance at: **http://www.evergreen.edu/computing/**